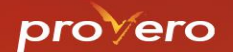

# Annotatierichtlijnen voor omgevingsdocumenten

Mirella van der Velde - Geonovum In samenwerking met Aan de Slag (Annemieke Vliegen, Ewald te Koppele, Wietske Weis) en VNG (Wim Bakkeren)

Provero-congres 30 mei 2024

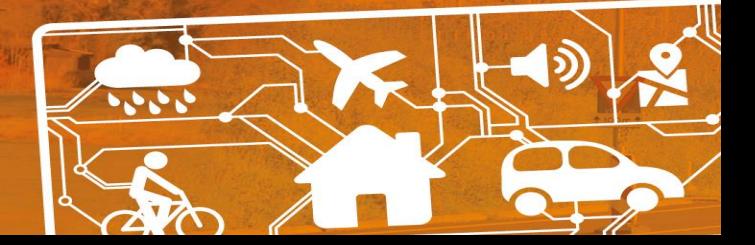

### Annotatierichtlijnen: Wat is er de afgelopen tijd gedaan?

regeling

2 Regels opstellen

juridische regel

maken

aanvragen

Richtlijn 2.1 Specifiek annoteren één

Richtlijn 2.2 'Regel voor iedereen'

3 Activiteiten inzichtelijk en toepasbaar

Richtliin 3.1 Activiteit annoteren voor

Richtlijn 3.2 Pas de juiste

activiteitregelkwalificatie toe

- Richtlijnen opgeleverd in eerste tekstversie
- Nu: voorbeelden ter illustratie en teksten vereenvoudigen waar mogelijk
- Check door reviewgroep met vertegenwoordiging alle partijen
- Stukje bij beetje opleveren:

### https://geonovum.github.io/Annotatierichtlijnen/

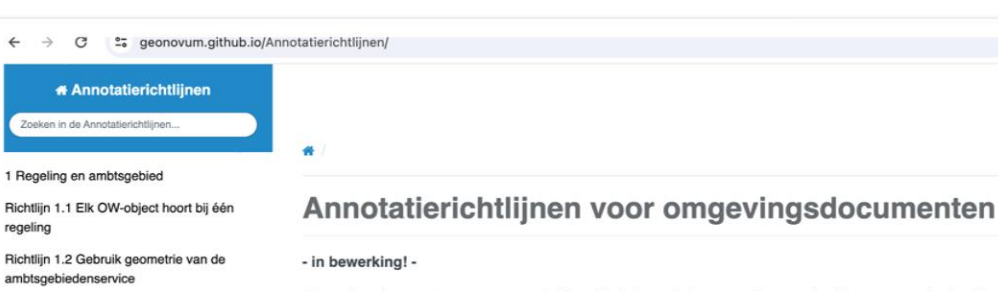

Omgevingsdocumenten vormen een belangrijke informatiebron voor burgers, bedrijven en overheden. Door ze te digitaliseren er te annoteren, maken we ze toegankelijker, gebruiksvriendelijker en juridisch verantwoord. De annotatierichtlijnen bieden handvatten voor het correct annoteren van omgevingsdocumenten en ze op een juridisch verantwoorde manier in viewers te tonen.

#### **Effecten annoteren**

Annotatierichtlijnen laten zien wat de effecten van annotaties zijn voor degenen die ermee werken. Die effecten zijn er stelselbreed, hetzij in de viewer, hetzij rondom de toepasbare regels, en hebben invloed op de dienstverlening zoals bijvoorbeeld de vergunningcheck van bevoegd gezagen. De richtlijnen zijn specifiek gericht op het annoteren van omgevingsdocumenten me artikelstructuur en bevatten geen voorschriften over de structuur van het document zelf. Een belangrijk aspect is het annoteren van activiteiten waarvoor rechtstreeks werkende regels in het document worden gesteld. Dit zorgt voor een betere vindbaarheid van de regels en maakt het voor gebruikers eenvoudiger om de juiste informatie te vinden.

#### Toevoegen van gegevens

Annoteren betekent het toevoegen van eigenschappen aan of het markeren van eigenschappen van juridische regels in een omgevingsdocument. Door te annoteren maakt u het document digitaal leesbaar en verbetert u de dienstverlening. Het 'TPOD Omgevingsplan' omschrijft annoteren als "het toevoegen van gegevens aan (onderdelen van) besluiten en regelingen, gegevens die die besluiten en regelingen machineleesbaar maken". Bij het annoteren wordt de informatie die in de regels is vastgelegd, geanalyseerd en gestructureerd naar kenmerken van die regels. Voorbeelden van die kenmerken zijn de a regel gaat, de locatie waarop een regel betrekking heeft, het thema waar de regel over gaat en de kwalifice Stel een vraag gesteld wordt, zoals 'verbod' en 'vergunningplicht'.

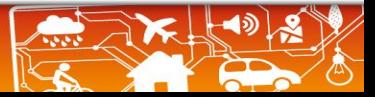

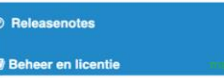

# De Annotatierichtlijnen…

- zijn nog niet volledig opgeleverd met alle voorbeelden
- zijn niet in steen gebeiteld
- zijn niet voorschrijvend zoals de standaard
- gaan niet over vrije tekststructuur
- gaan niet over het muteren van de Bruidsschat

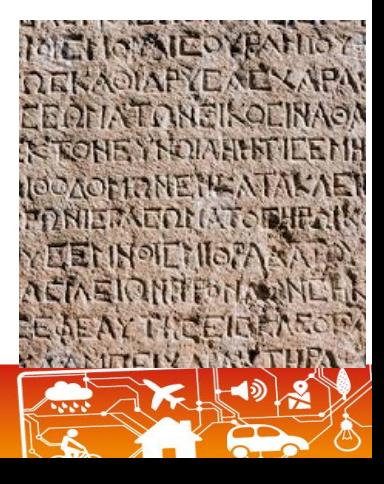

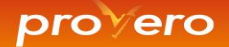

### Eens even warmdraaien...

• Is annoteren eigenlijk verplicht?

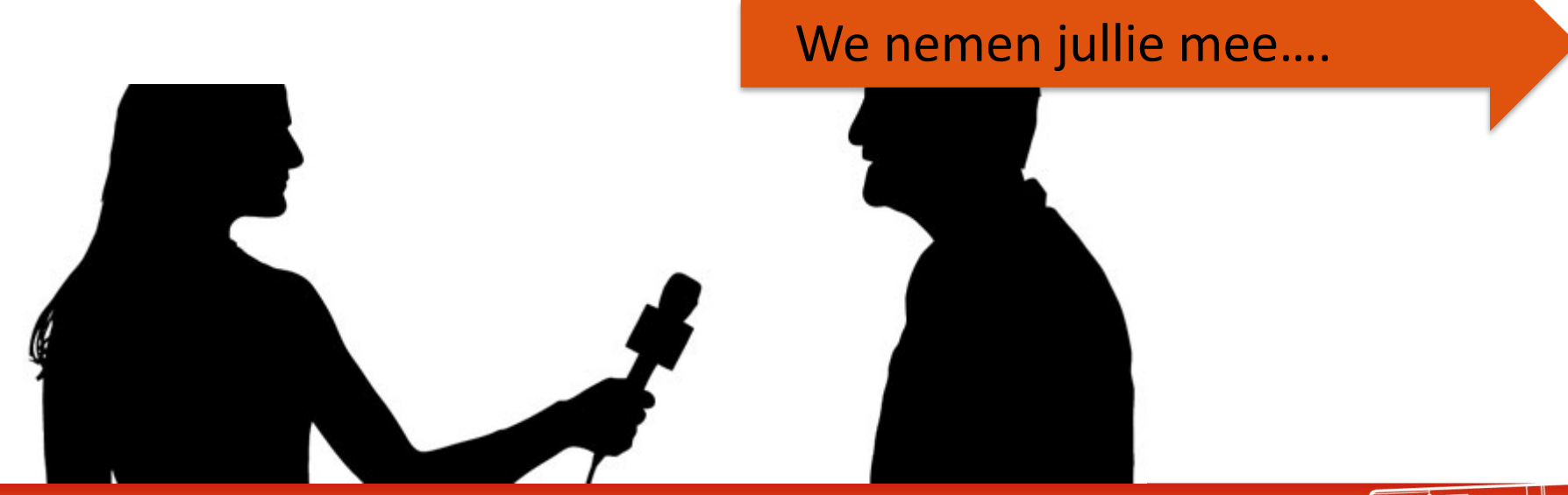

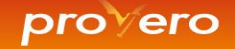

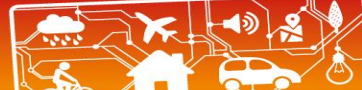

# Annotatierichtlijnen

- Hoe kun je de doelen van annoteren bereiken, waar moet je op letten?
- Wat zijn de effecten op:
	- Regels op de kaart
	- Vergunningcheck, Maatregelen en Aanvragen
- In deze richtlijnen behandelen we:
	- Activiteiten
	- Werkingsgebieden
	- Gebieden aanwijzen
	- Normen stellen

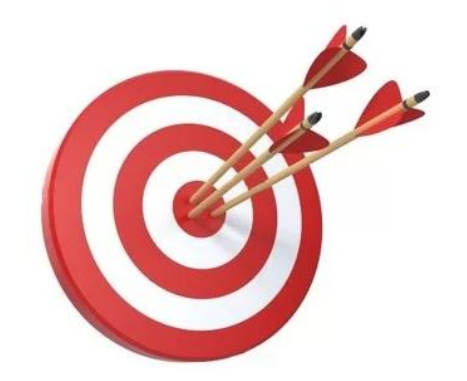

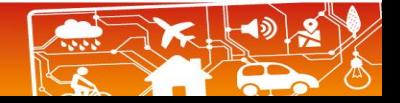

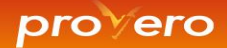

Je bent verplicht activiteiten te annoteren.

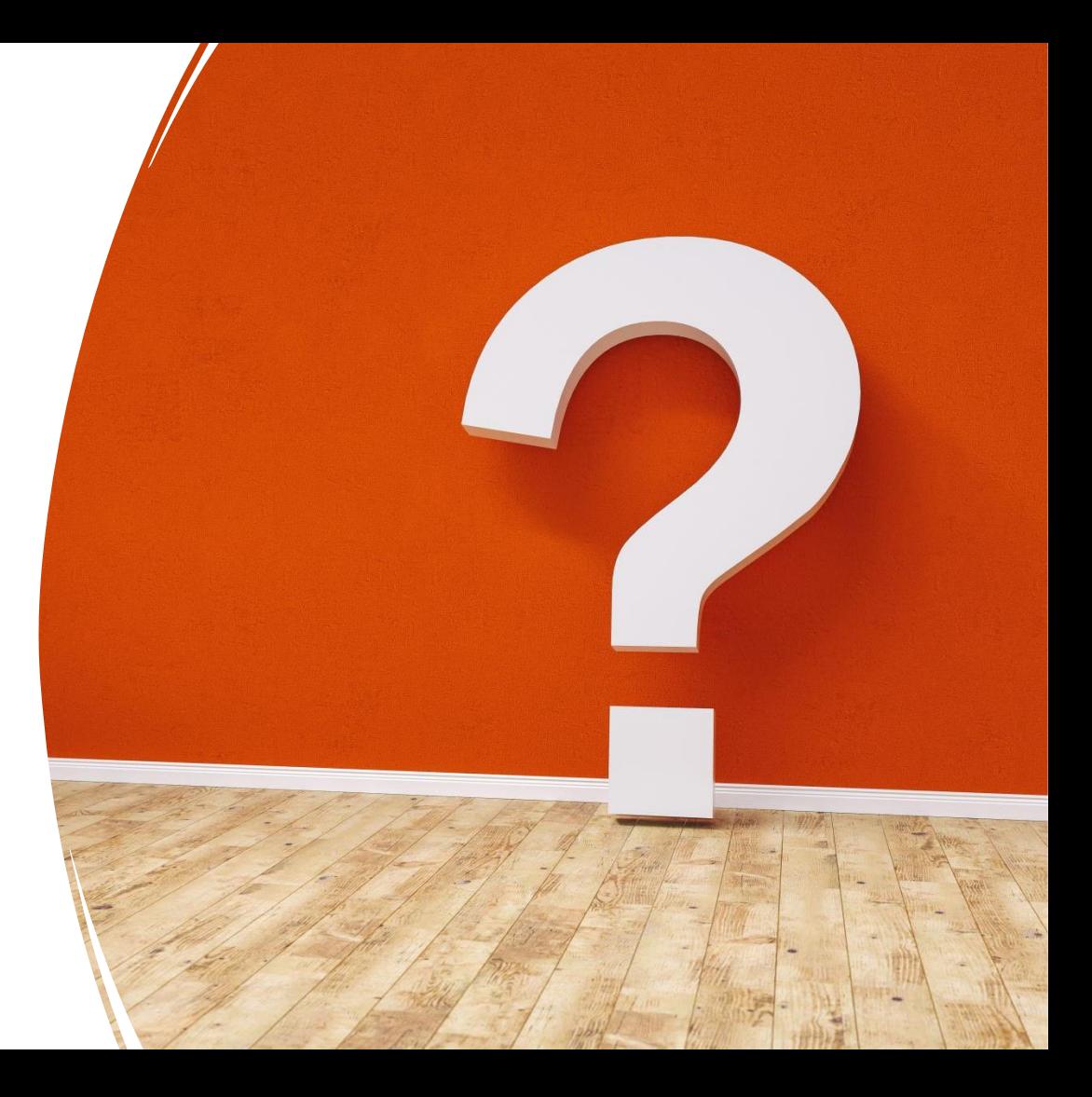

Annoteren maakt de koppeling met RTR eenvoudiger.

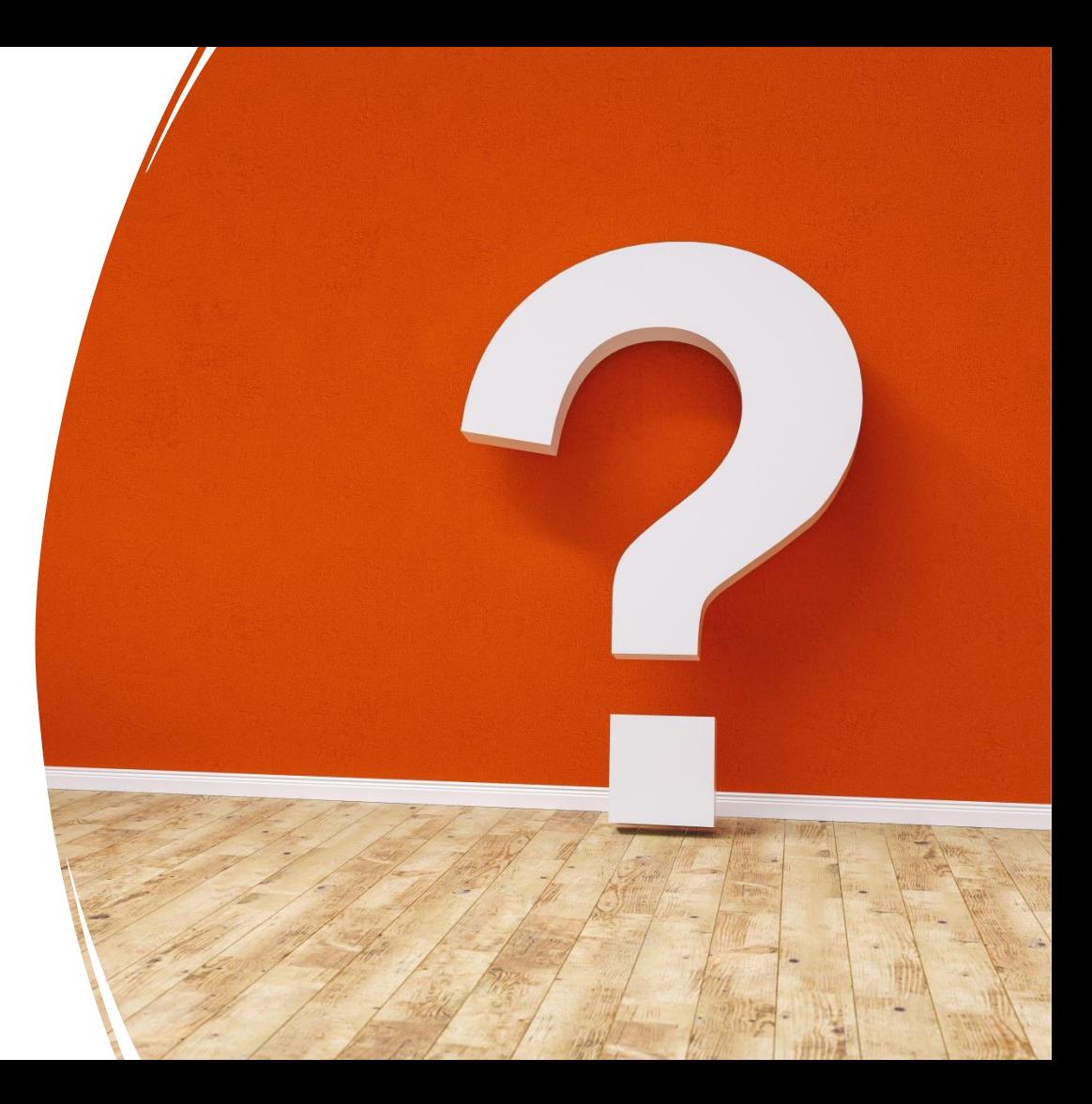

### Activiteit annoteren voor aanvragen

Richtlijn: annoteer een regel met activiteit als een formulier nodig is in het Omgevingsloket Voorbeeldsituatie: voor de activiteit 'brug aanleggen' wordt een vergunningplicht ingesteld

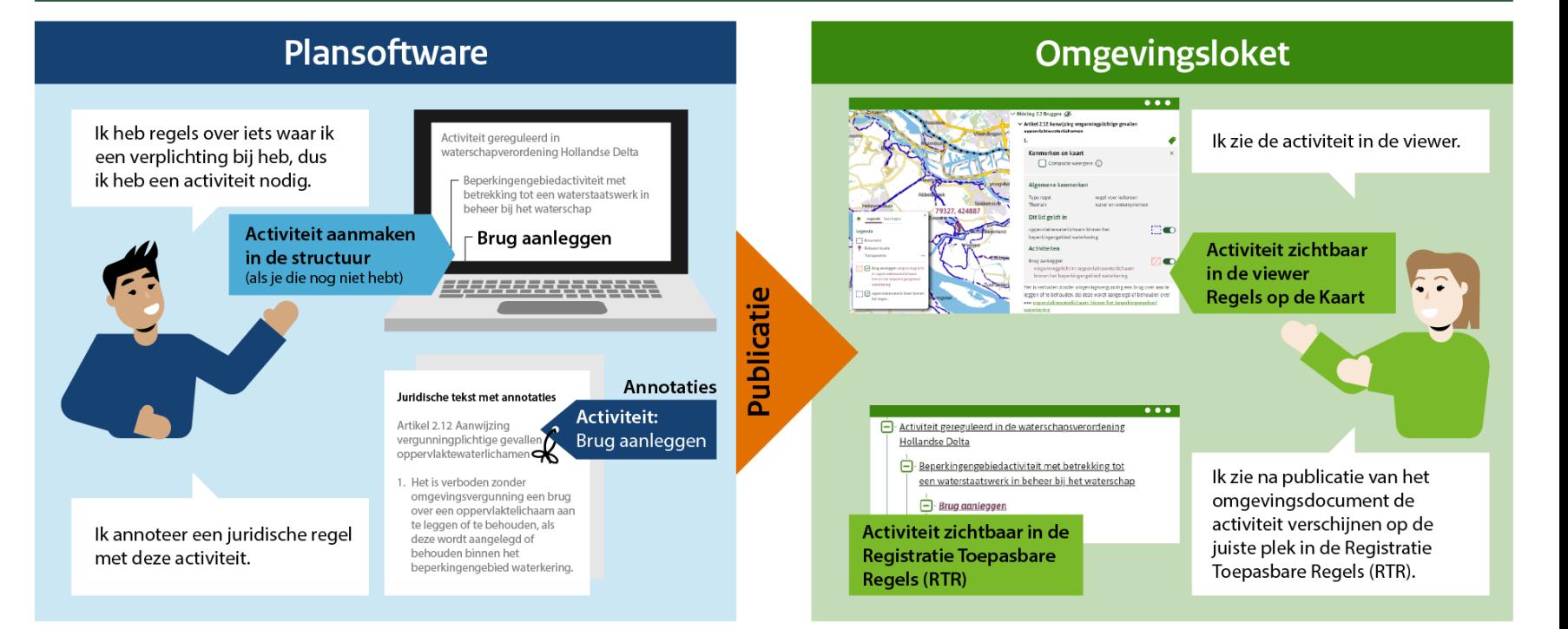

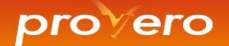

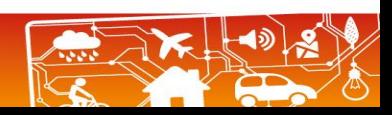

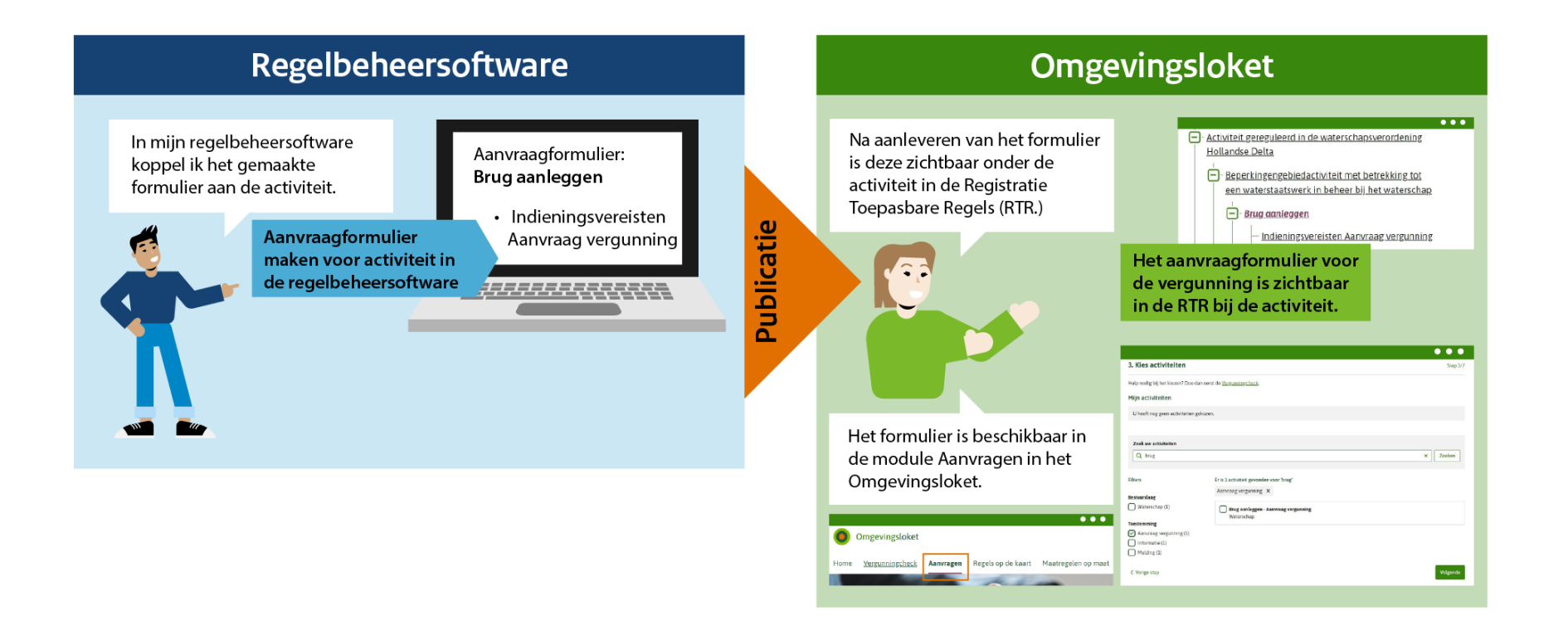

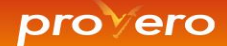

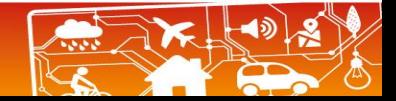

### Omgevingsloket

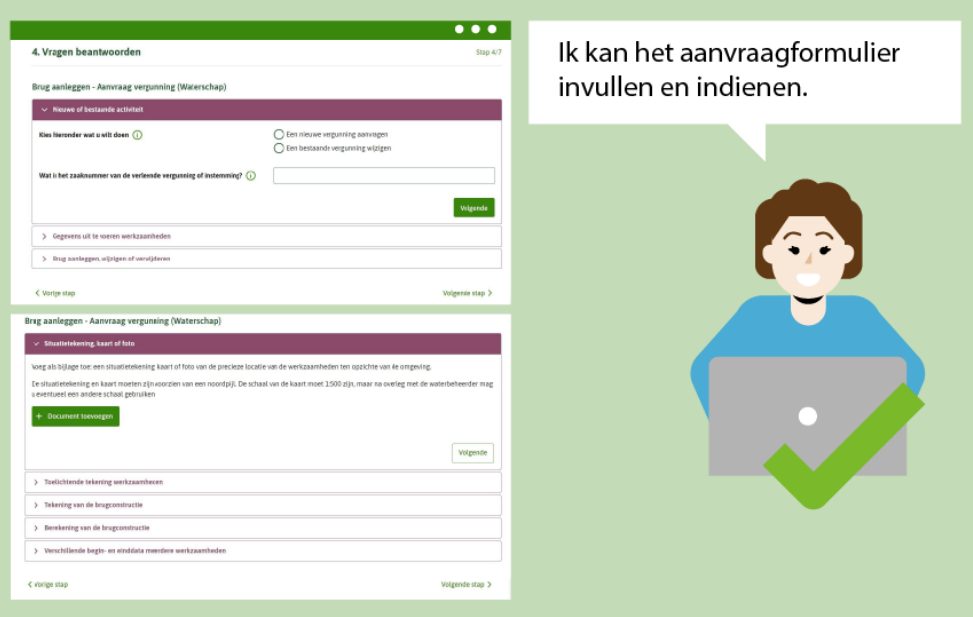

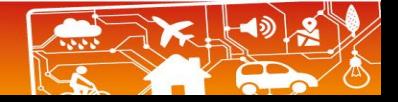

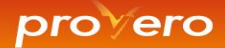

Een bevoegd gezag mag activiteiten zelf verwoorden voor zijn vergunningchecker.

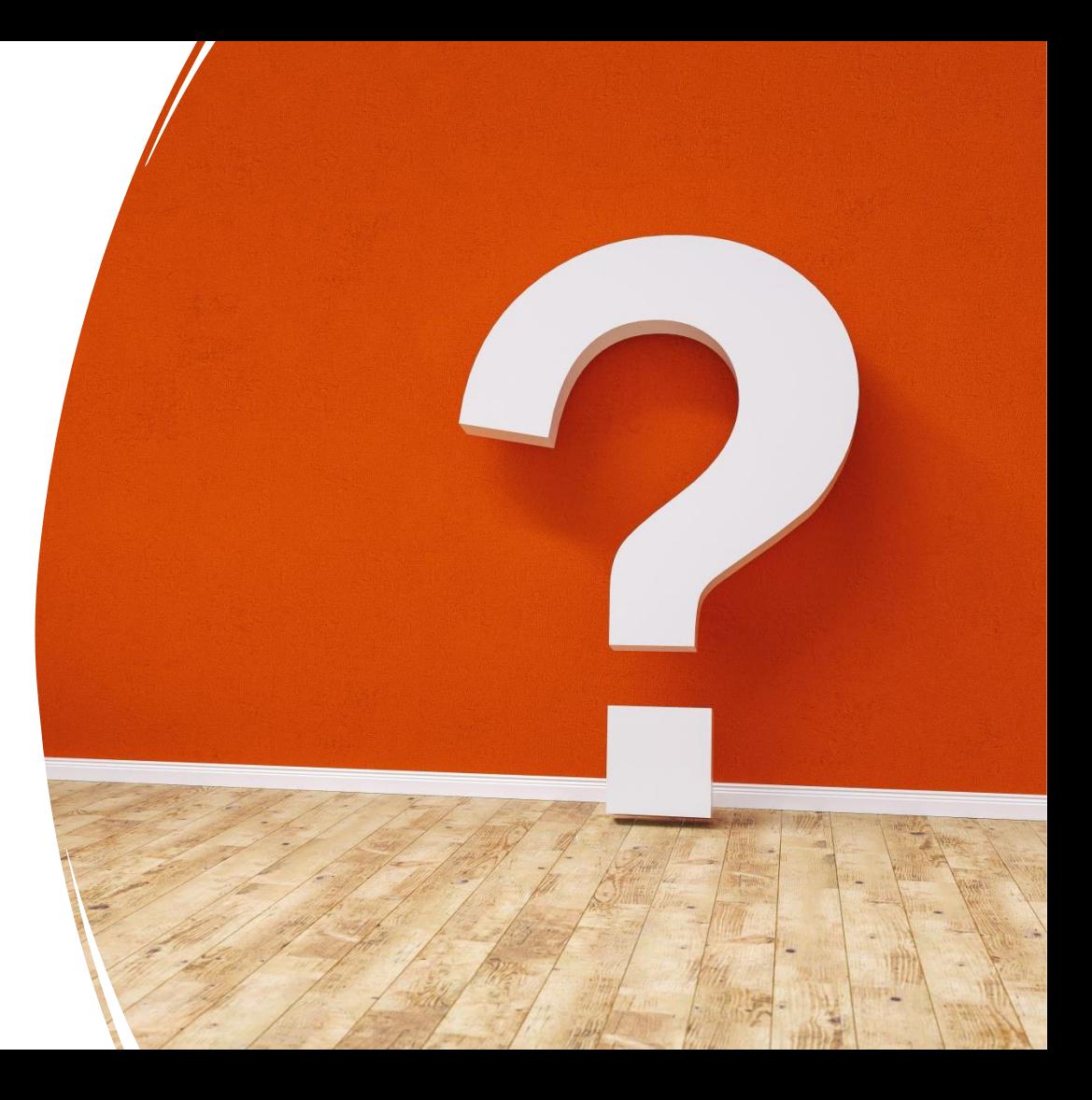

Goed voorbeeld Goed voorbeeld<br>activiteitnaam die lijkt activiteitnaam die niet<br>op de omschrijving van<br>op de <sub>stuite</sub>it in de tekst op de omschrijving van

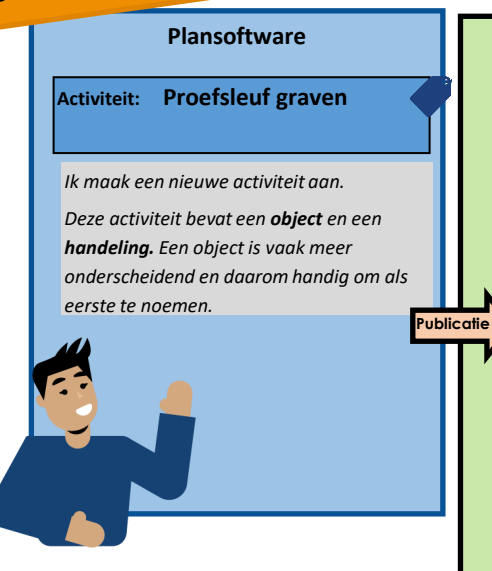

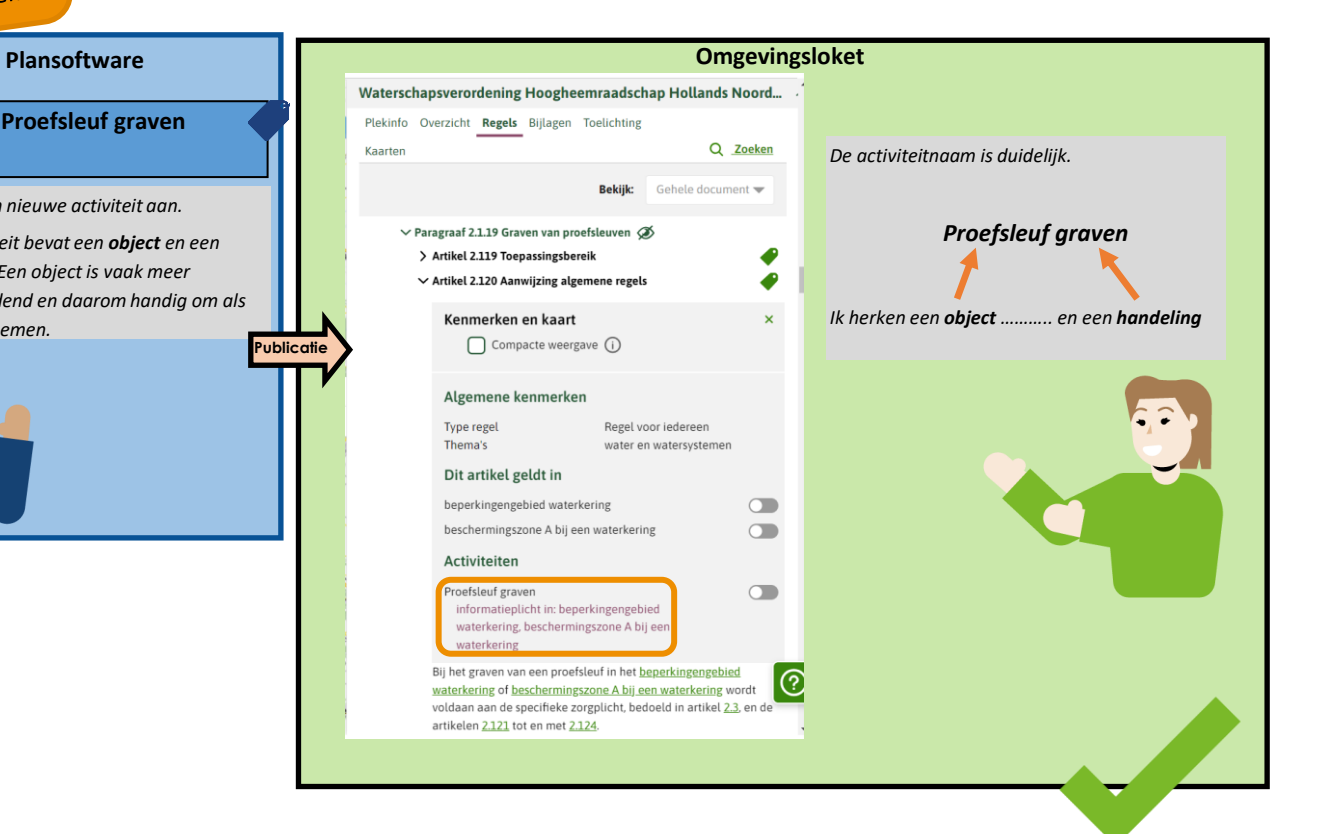

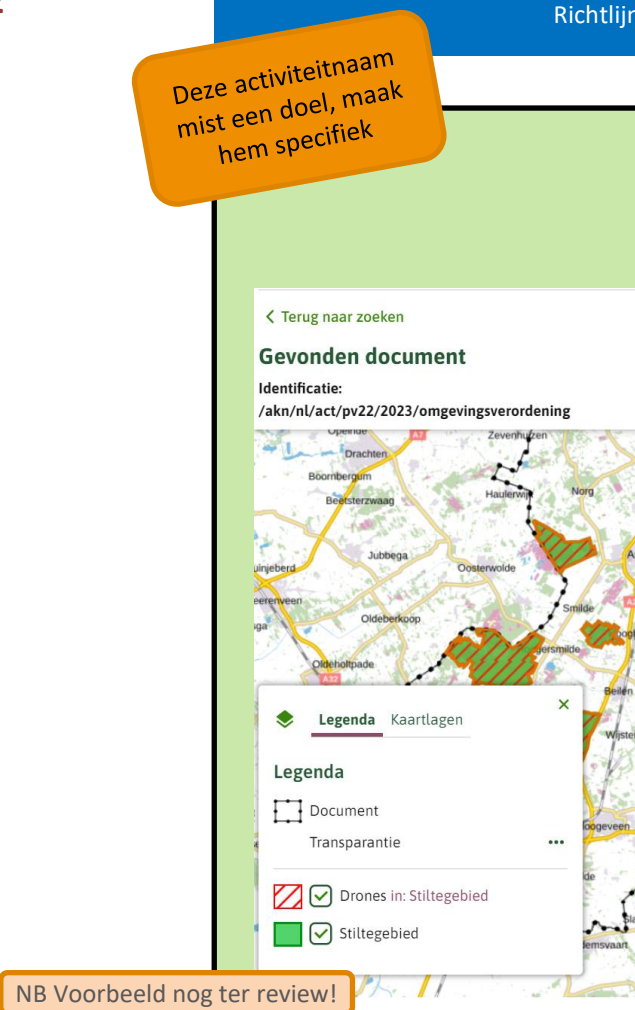

### en 1982 besteen de activiteit (was optioneerde naam aan de activiteit (was **5.6.6.5 en 5.6.9)**<br>Die 1986 en 5.6.9 en 5.6.9 en 5.6.9 en 5.6.9 en 5.6.9 en 5.6.9 en 5.6.9 en 5.6.9 en 5.6.9 en 5.6.9 en 5.6.9 en

### **Omgevingsloket**

 $\ddot{\phantom{0}}$ 

Versie: 1

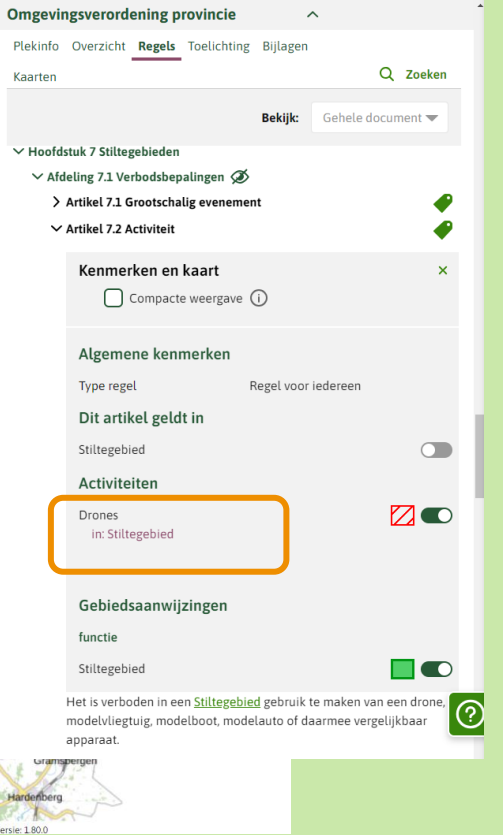

*De activiteit in dit voorbeeld kent alleen een object, maar geen handeling in de naam. De naam dekt ook niet alle objecten uit de regeltekst:*

#### *Drones*

*Een suggestie voor een betere activiteitnaam zou zijn "Geluid produceren in een stiltegebied".*

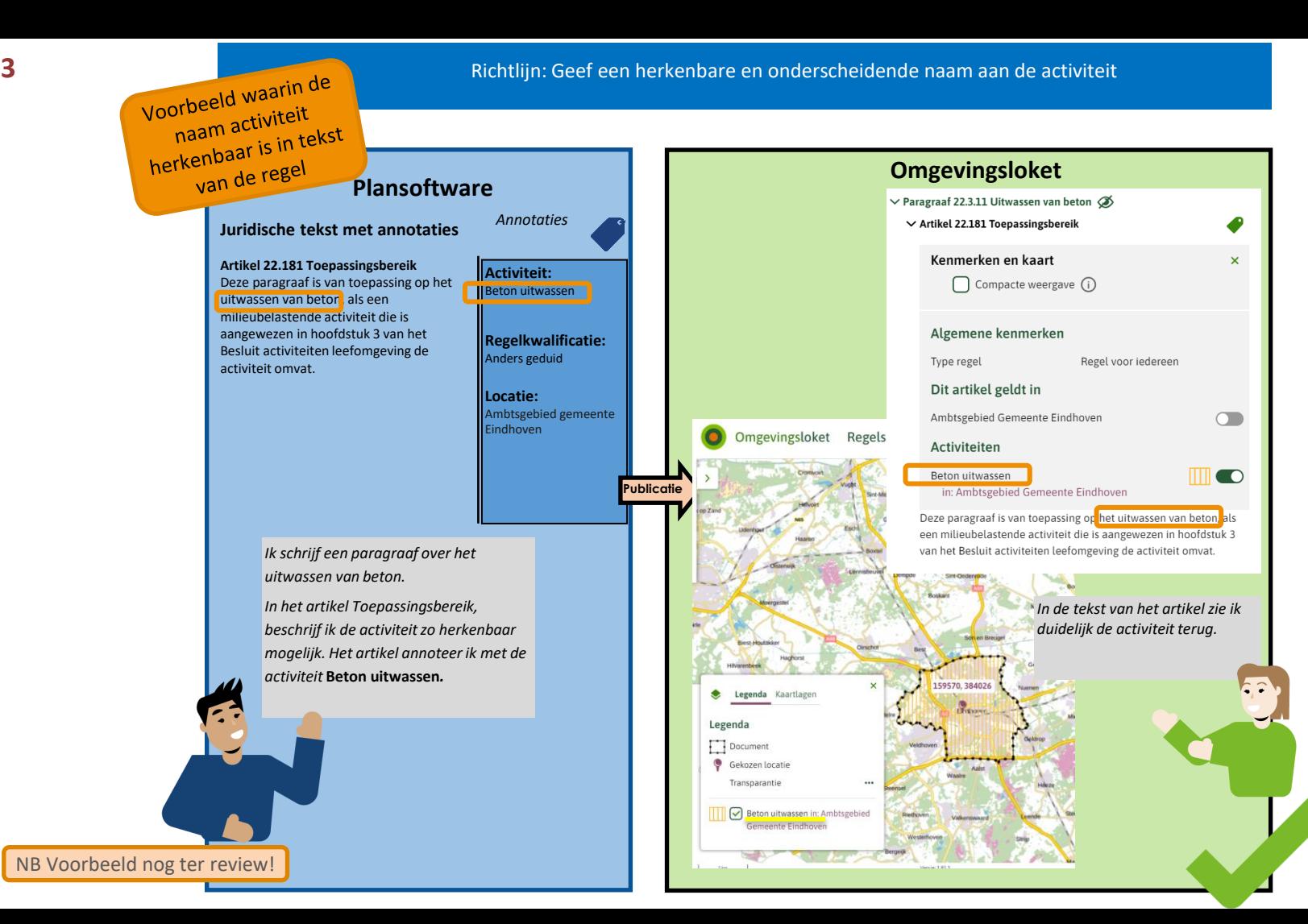

De regelkwalificatieannotatie 'vergunningsplicht' vergemakkelijkt de koppeling naar de vergunningchecker.

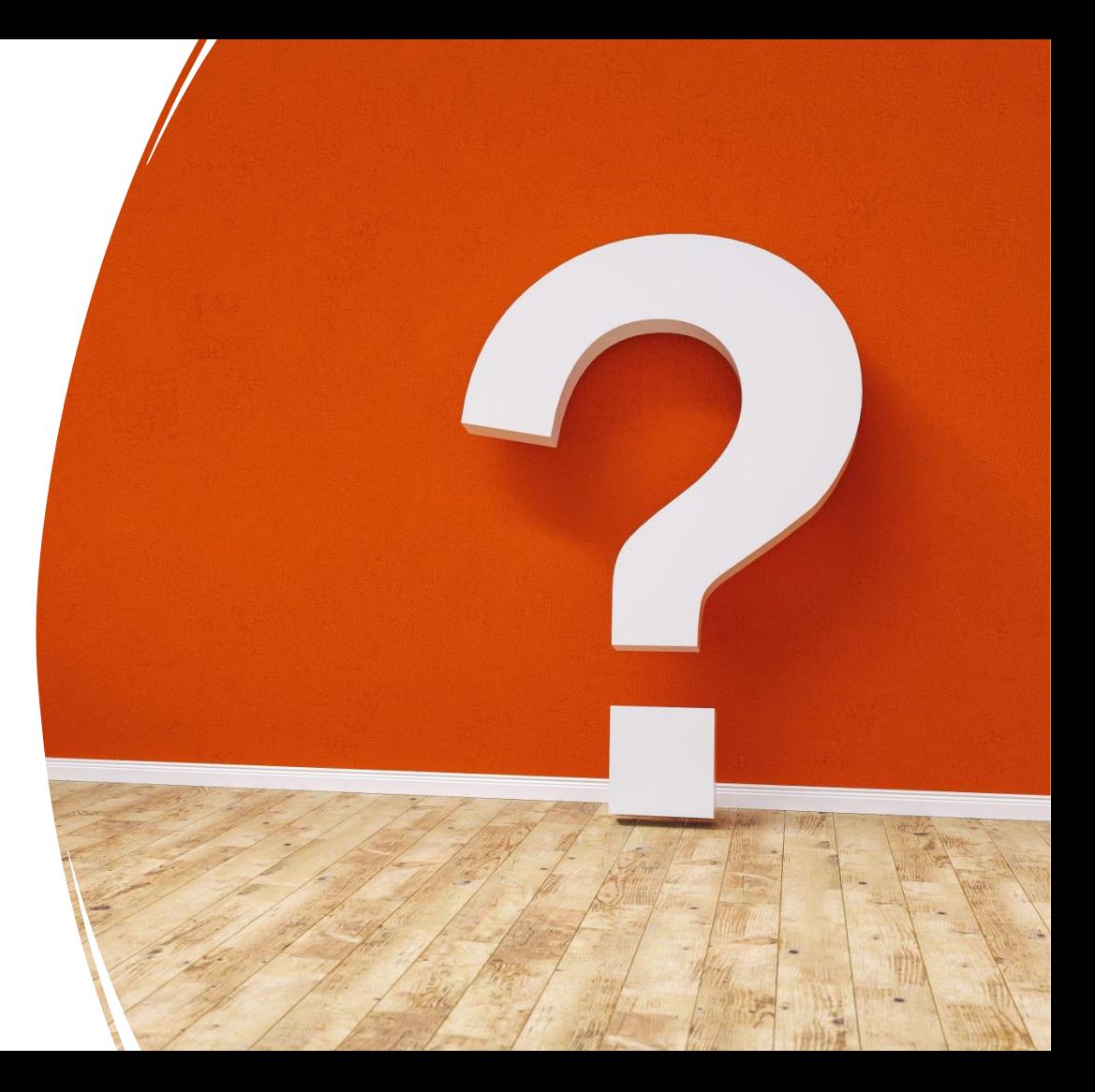

### Activiteiten inzichtelijk en toepasbaar maken

**Publicatie** 

Richtlijn: Gebruik slechts één soort toestemming per artikel of lid (regeltekst) Gebruik de regelkwalificatie "anders geduid" voor de juiste situaties

### **Plansoftware**

Lid 1 van artikel 2.12 annoteer ik met 1 activiteit en 1 soort "toestemming" (vergunningplicht).

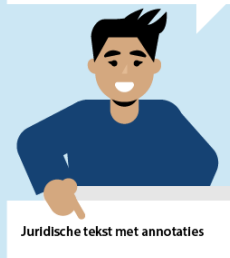

Artikel 2.12 Aanwiizing vergunningplichtige gevallen oppervlaktewaterlichamen

1. Het is verboden zonder omgevingsvergunning een brug over een oppervlaktelichaam aan te leggen of te behouden, als deze wordt aangelegd of behouden binnen het beperkingengebied waterkering

#### Annotaties

Activiteit: Brug aanleggen

Regelkwalificatie: Vergunningplicht

Locatie: oppervlaktewaterlichaam binnen het beperkingengebied waterkering

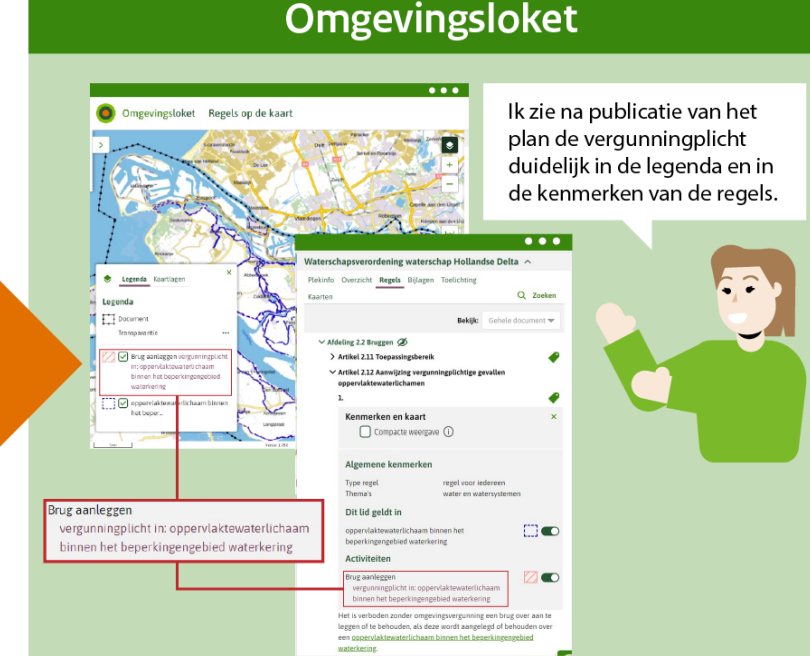

### **Plansoftware**

Regels over een activiteit zonder een-plicht, gebod, toestemming of verbod, annoteer ik met "anders geduid".

Dit doe ik hier bij een artikel over het toepassingsbereik.

**Annotaties** 

Juridische tekst met annotaties

Artikel 4.1 Duiker plaatsen De artikelen uit dit hoofdstuk gelden voor het plaatsen van een duiker.

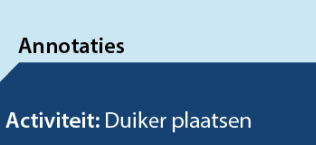

Regelkwalificatie: Anders geduid

Locatie: geen dus ambtsgebied

### **Omgevingsloket**

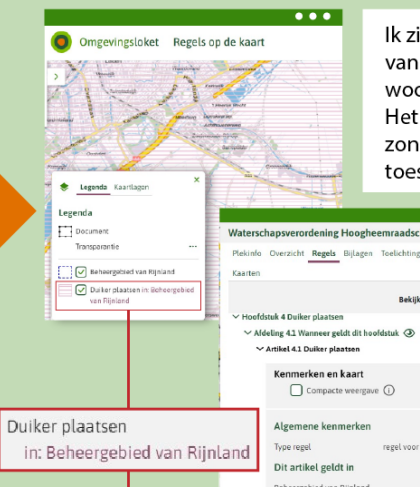

duiker.

Publicatie

Ik zie in de legenda en in de kenmerken van de regels, na de activiteit alleen het woordje "in".

Het artikel of lid gaat over de activiteit, zonder dat het een -plicht, gebod, toestemming of verbod betreft.

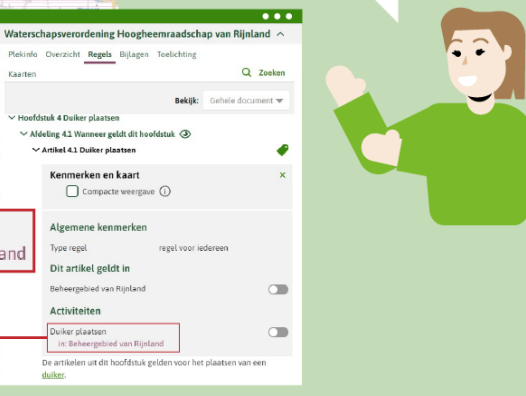

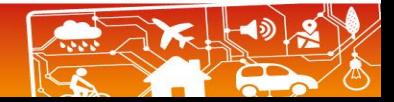

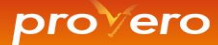

Een bouwmarkt bouwen op een industriegebied naast een park en een spoorweg is een prima activiteit.

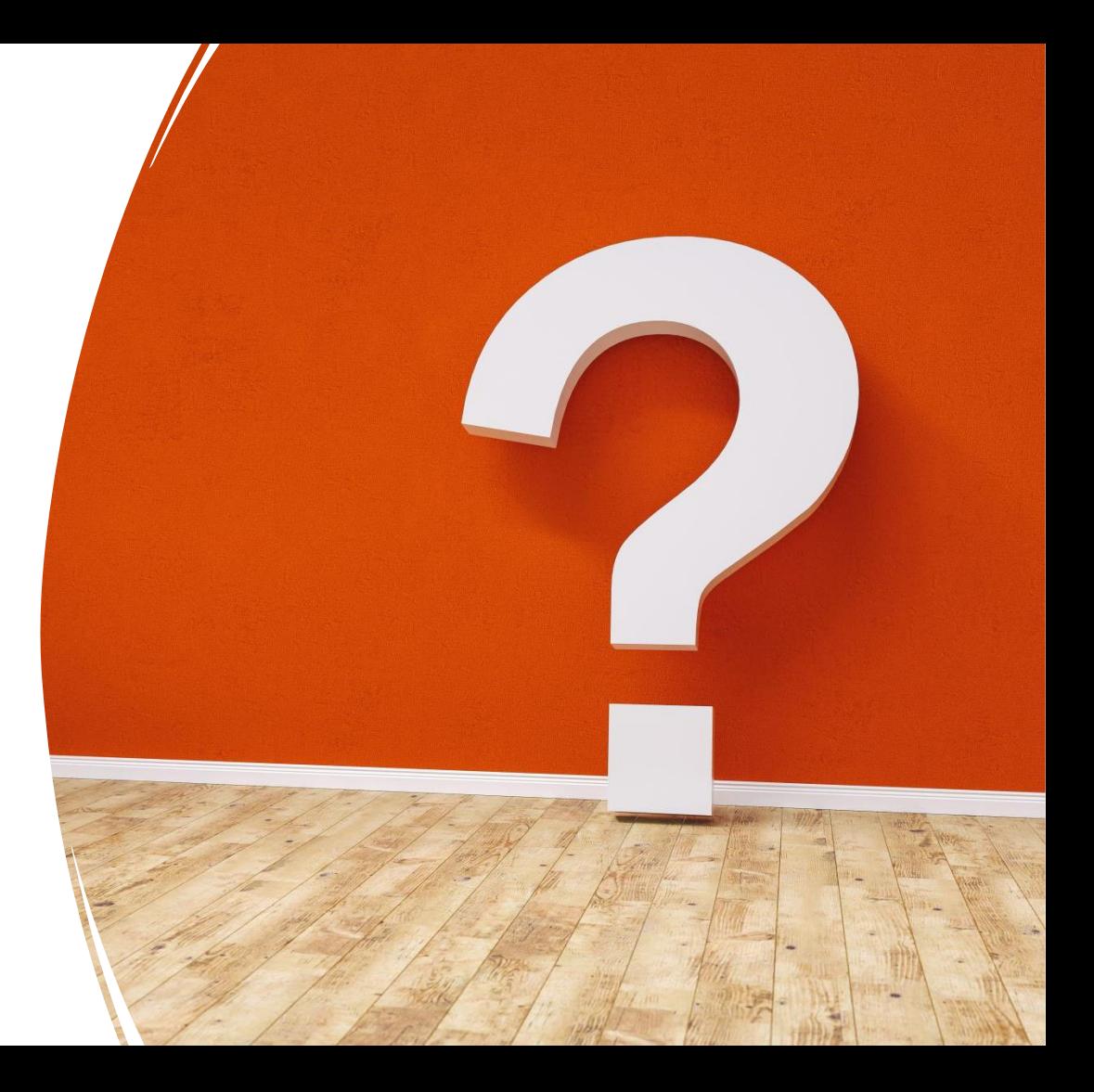

*Ik zie in de Registratie Toepasbare Regels de structuur duidelijk terug.*

**Bovenliggende activiteit**

**Onderliggende activiteiten**

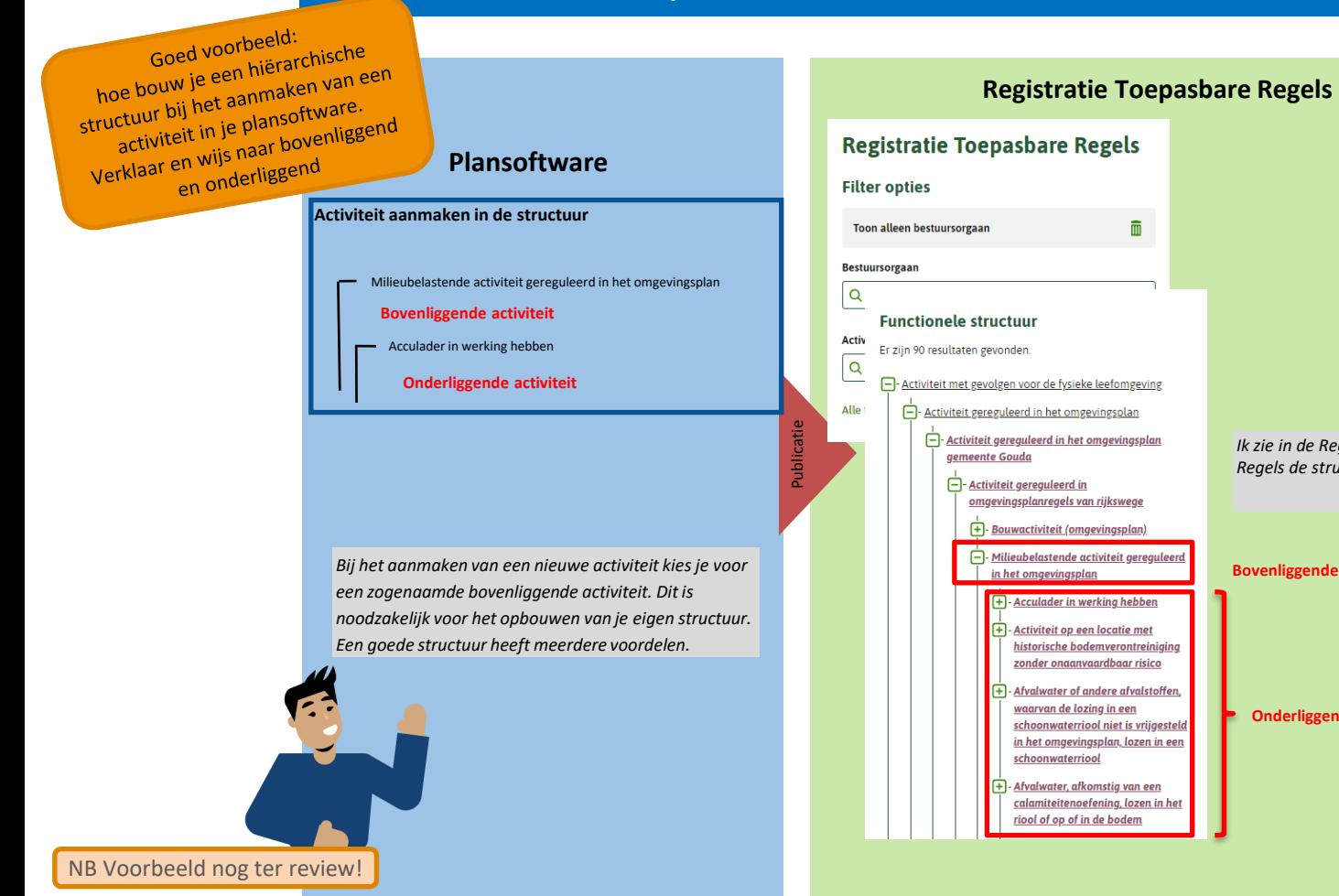

**1**

**Julicatie** 

Voorbeeld generiek en specifiek<br>toren op het juiste orbeeld generiek en Spi<br>annoteren op het juiste<br>annoteren <sub>ou</sub> (boyen / on voorbeeld<br>annoteren op het juiste<br>activiteitniveau (boven / onder *Eén van de voordelen van een goede* 

#### **Plansoftware**

*structuuropbouw is, dat ik bewust kan kiezen voor een bovenliggende activiteit. Dit doe ik als het een generieke activiteit is die voor veel activiteiten geldt. Bijvoorbeeld de Bouwactiviteit. Hier kan ik meerdere regels mee annoteren.*

> *De (bouw)activiteit Afscheiding tussen balkons of dakterrassen bouwen, in stand houden of gebruiken, is veel specifieker en plaats ik onderliggend.*

### **Regelsoftware**

*Nu kan ik met behulp van mijn regelsoftware instellen dat de indieningsvereisten van al die onderliggende specifieke (bouw)activiteiten verzameld worden via de bovenliggende activiteit. Dit scheelt in het beheer van mijn toepasbare regels. Om dit te activeren zet ik die bovenliggende activiteit met behulp van mijn regelsoftware op "toonbaar".*

**Bouwactiviteit (omgevingsplan) "Toonbaar"**

### **Registratie Toepasbare Regels**

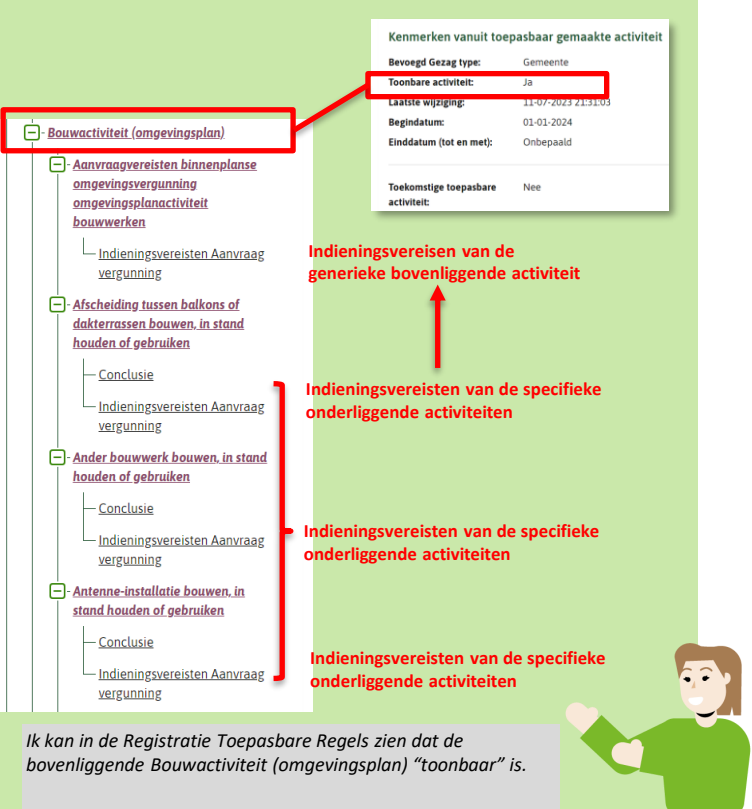

**2**

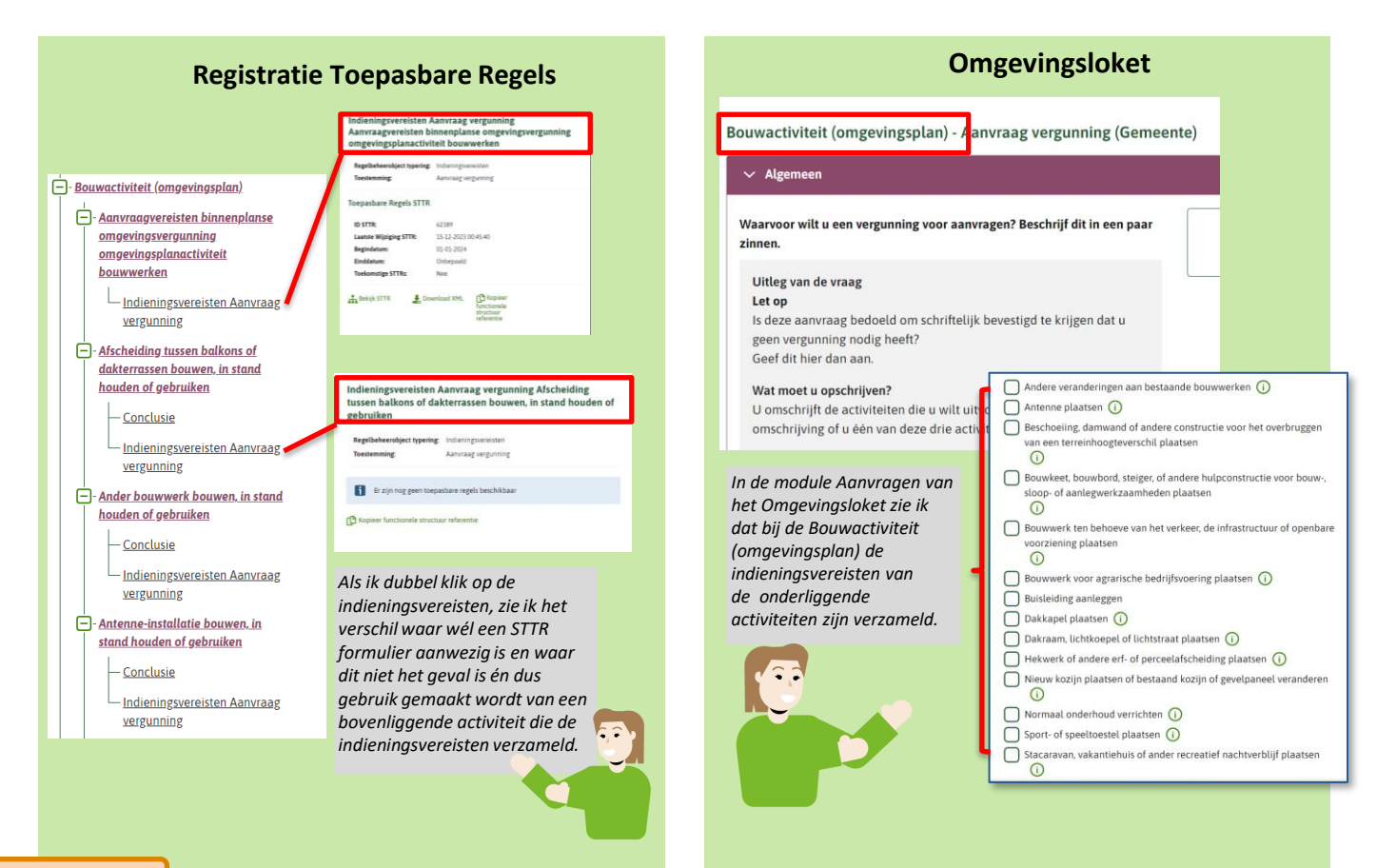

NB Voorbeeld nog ter review!

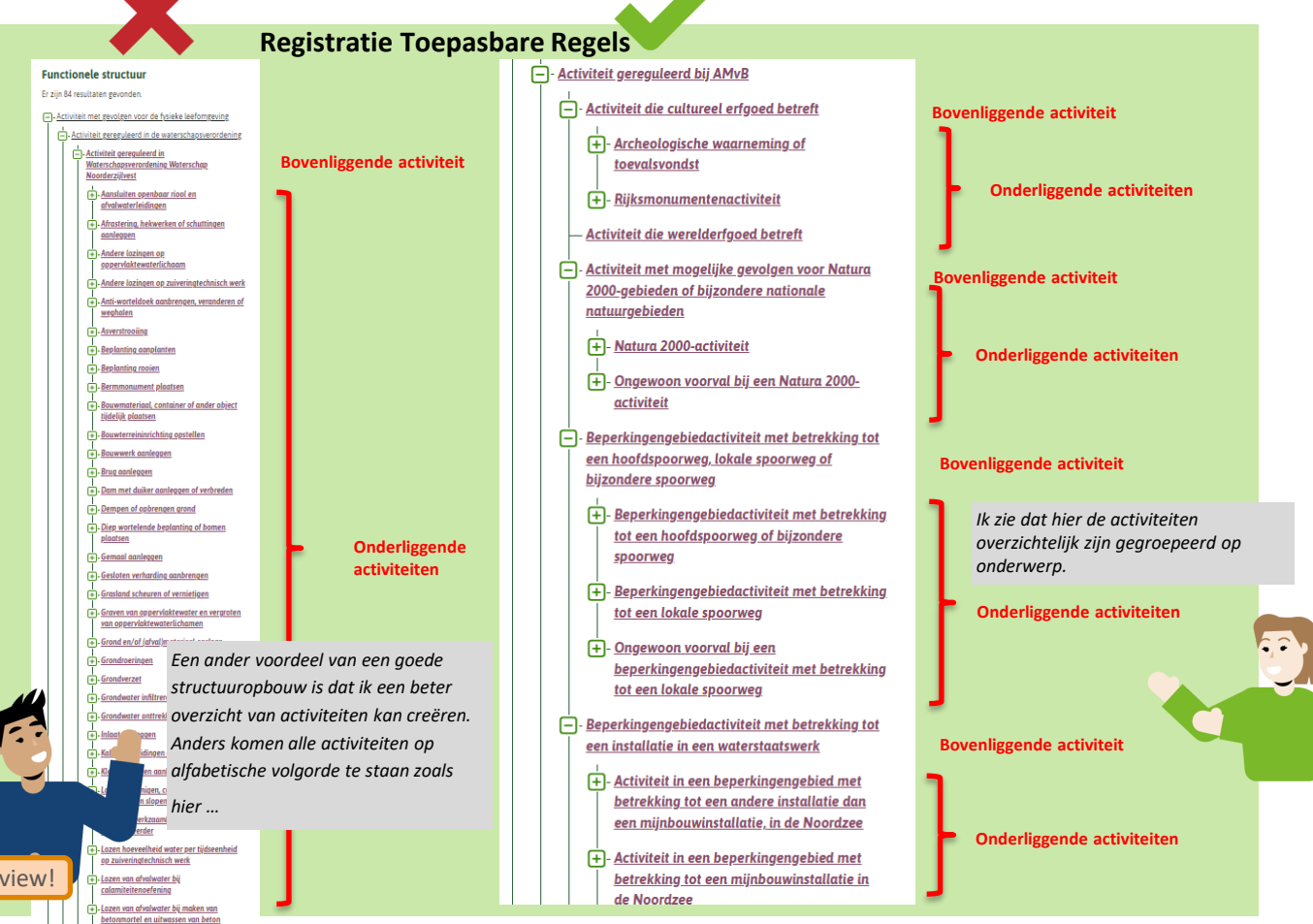

NB Voorbeeld nog ter review!

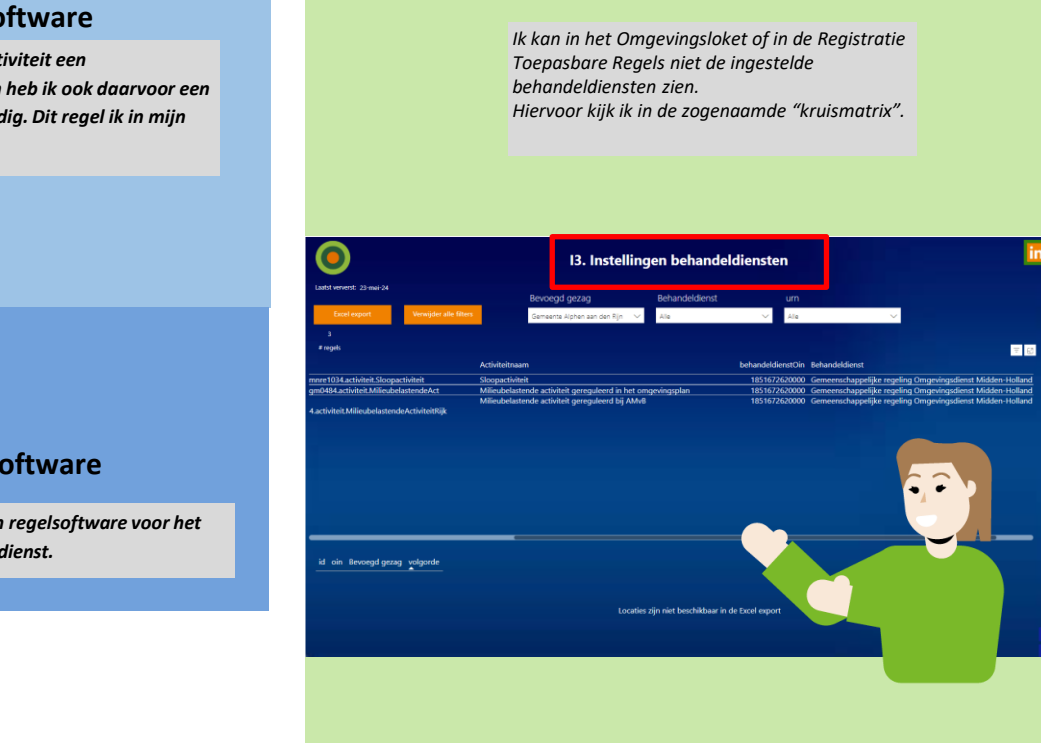

### **Plansoftware**

*Als ik voor een bepaalde activiteit een behandeldienst wil instellen heb ik ook daarvoor een bovenliggende activiteit nodig. Dit regel ik in mijn plansoftware.* 

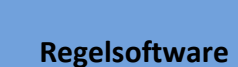

*Vervolgens gebruik ik mijn regelsoftware voor het instellen van de behandeldienst.*

## Een locatie is niet altijd nodig.

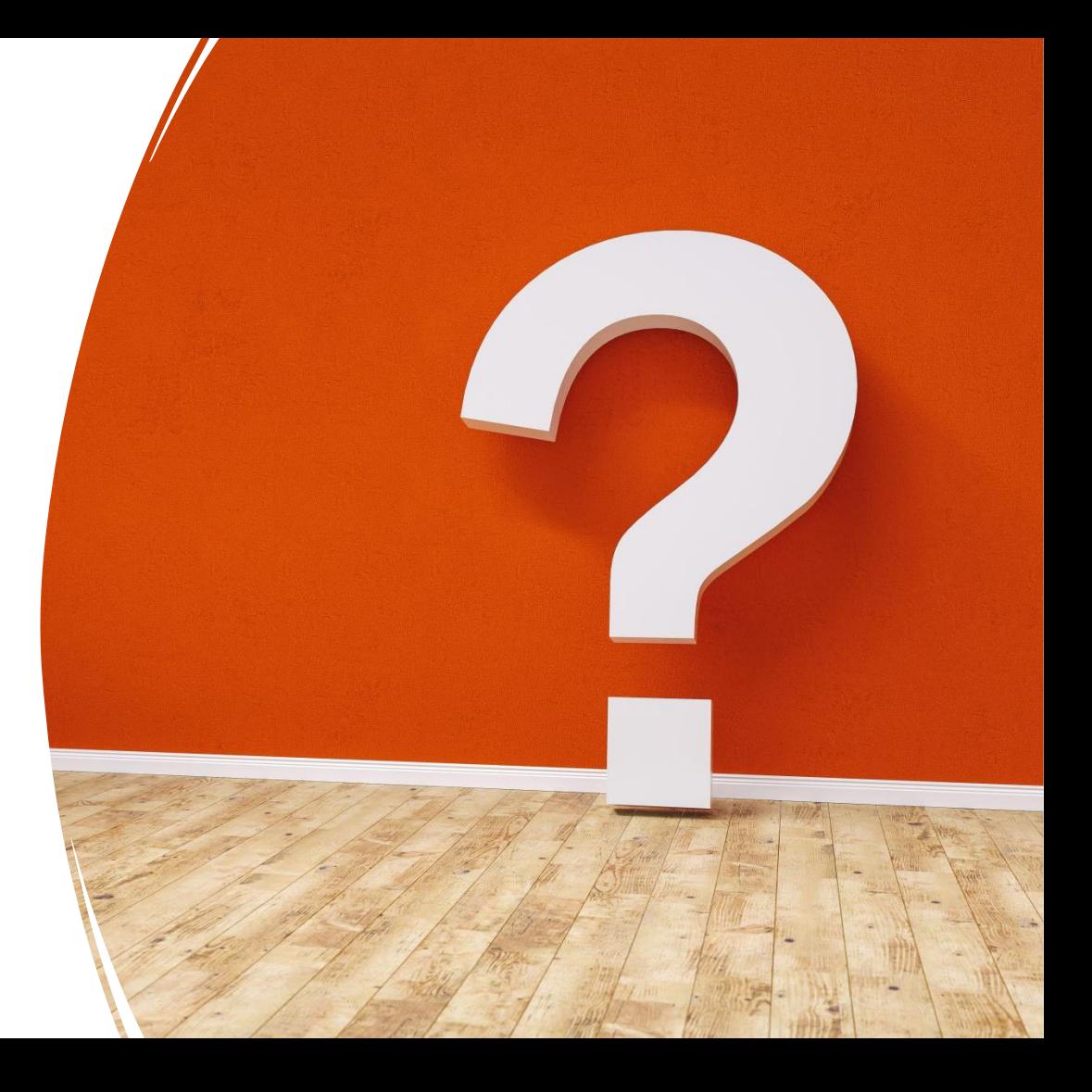

Goed voorbeeld met Goed voorbeeld meer<br>specifieke locatie

### **Werkingsgebieden Richtlijn:** altijd een locatie

### **Plansoftware**

*De regel over de activiteit Brug aanleggen geldt in een specifiek gebied, te weten "oppervlaktewaterlichaam binnen het beperkingengebied waterkering".*

*Ik annoteer hier de specifieke locatie.*

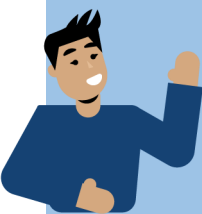

#### **Juridische tekst met annotaties**

Artikel 2.12 Aanwijzing vergunningplichtige gevallen oppervlaktewaterlichamen 1. Het is verboden zonder omgevingsvergunning een brug aan te leggen of te behouden, als deze wordt aangelegd of behouden over een oppervlaktewaterlichaam binnen het beperkingengebied waterkering.

#### *Annotaties*

**Activiteit:** Brug aanleggen

**Regelkwalificatie:** vergunningplicht

**Locatie:** oppervlaktewaterlichaam binnen het beperkingengebied waterkering

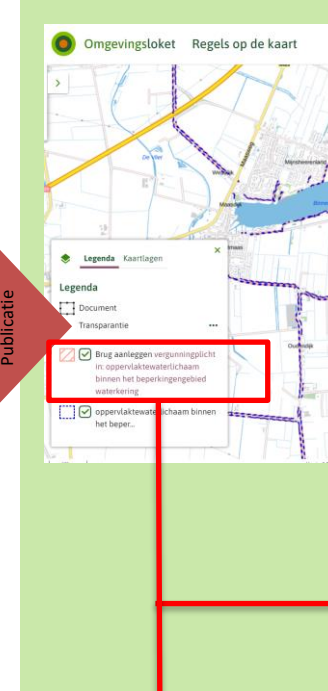

### **Omgevingsloket**

*Ik zie na publicatie van het plan, duidelijk in de kenmerken en in de legenda dat de regel over de activiteit Brug aanleggen geldt in het gebied oppervlaktewaterlichaam binnen het beperkingengebied waterkering.*

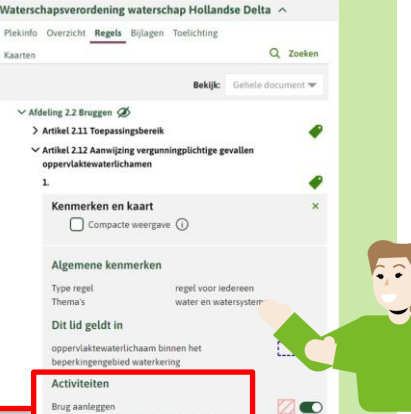

Brug aanlegger vergunningplicht in: oppervlaktewaterlicha binnen het beperkingengebied waterkering

Het is verboden zonder omgevingsvergunning een brug over aan te leggen of te behouden, als deze wordt aangelegd of behouden over een oppervlaktewaterlichaam binnen het beperkingengebied waterkering

Brug aanleggen Vergunningplicht in: oppervlaktewaterlichaam binnen het beperkingengebied waterkering

Goed voorbeeld met ed voorbeerd.<br>ambtsgebied

### **Werkingsgebieden Richtlijn:** altijd een locatie

### **Plansoftware**

*Een artikel dat geldt in het hele ambtsgebied krijgt géén specifieke locatie.* 

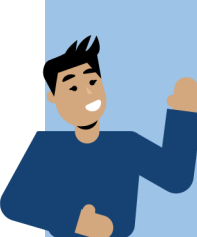

*Dat doe ik hier voor de activiteit Bed & Breakfast aanbieden. Door geen locatie te annoteren geldt het artikel automatisch in het hele ambtsgebied.*

#### **Juridische tekst met annotaties**

Artikel 7.66 Toepassingsbereik Deze paragraaf gaat over het aanbieden van Bed & Breakfast.

#### *Annotaties*

**Activiteit:** Bed & Breakfast aanbieden

**Regelkwalificatie:** Anders geduid

**Locatie:** geen dus ambtsgebied

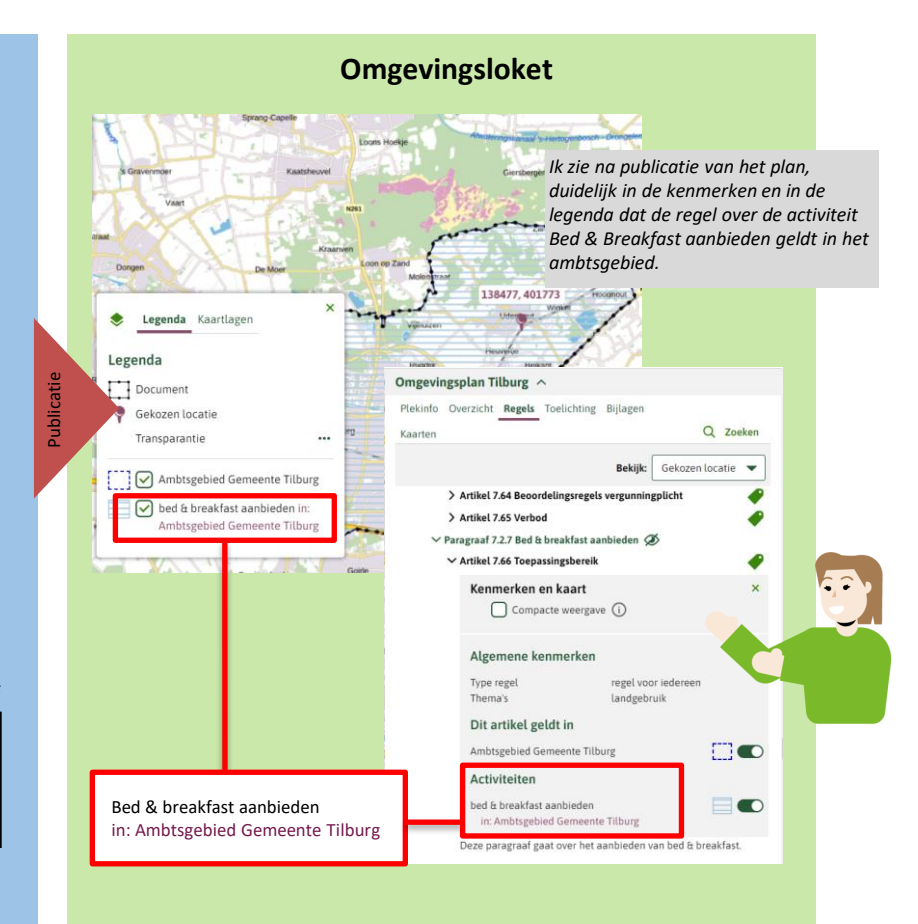

## Dank voor jullie aandacht!

<https://geonovum.github.io/Annotatierichtlijnen/>

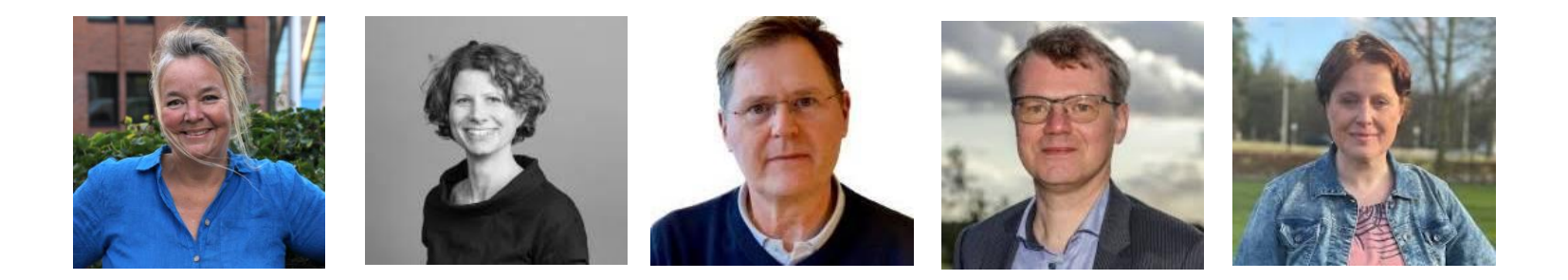

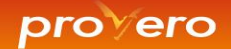

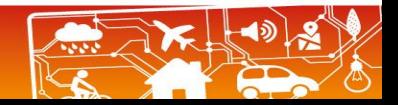